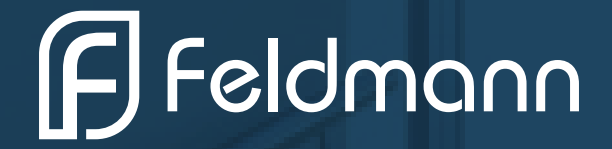

Wie lege ich einen Multi-Login an?

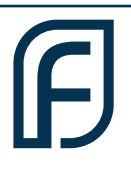

Loggen Sie sich mit ihren Kundendaten im Shop ein. Im weiß hinterlegten Menü auf der linken Seite finden Sie den Punkt "Kunden Accounts".

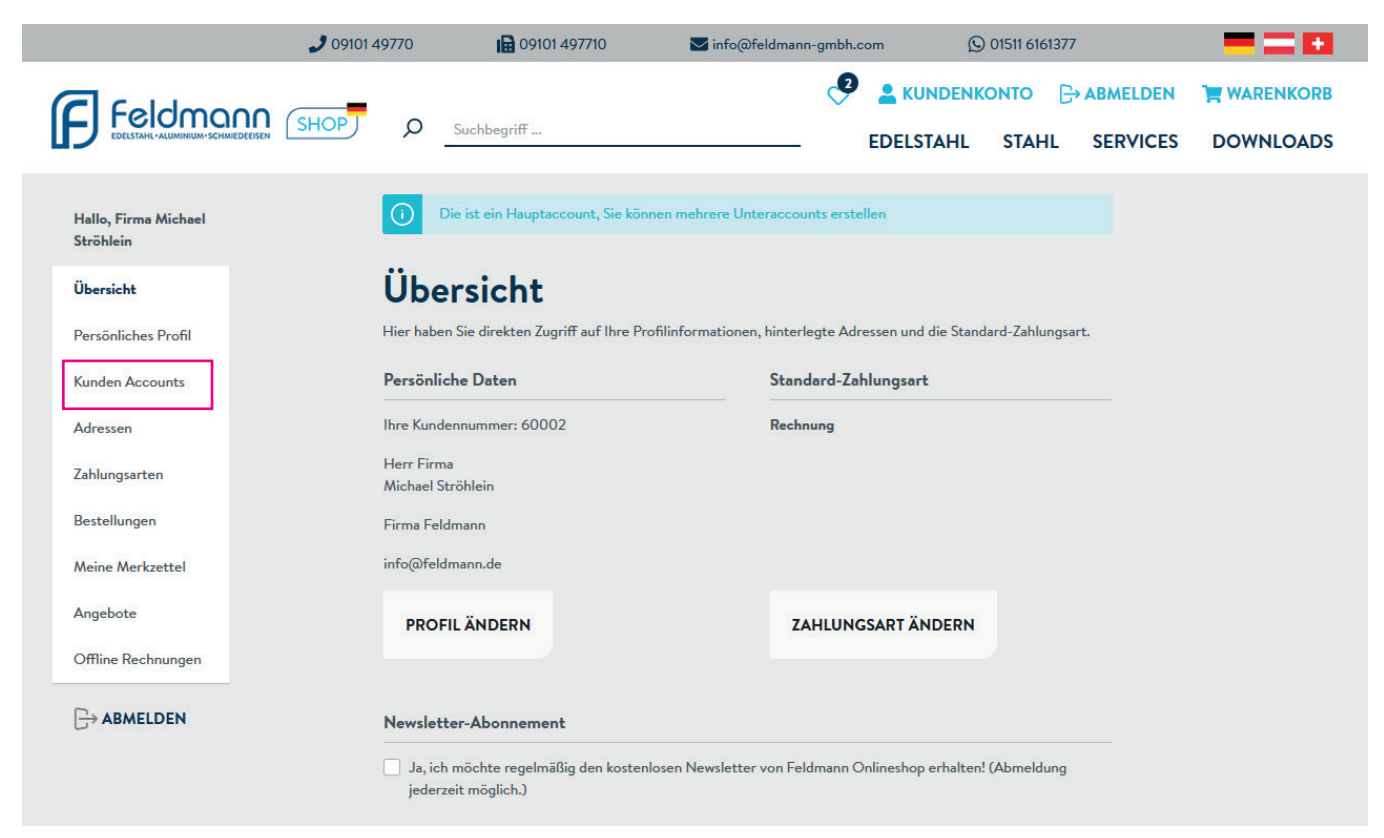

Klicken Sie auf diesen. Es öffnet sich eine Maske, mit dem Button "Neuen Kunden erstellen" ganz oben.

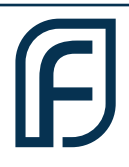

Bitte klicken Sie auf "neuen Kunden erstellen". Füllen Sie die erscheinende Maske aus. Wichtig, um dieses Konto gleich zu aktivieren, müssen Sie unten "aktiv" anhaken. Bestätigen Sie mit "speichern" und der zusätzliche Account ist angelegt.

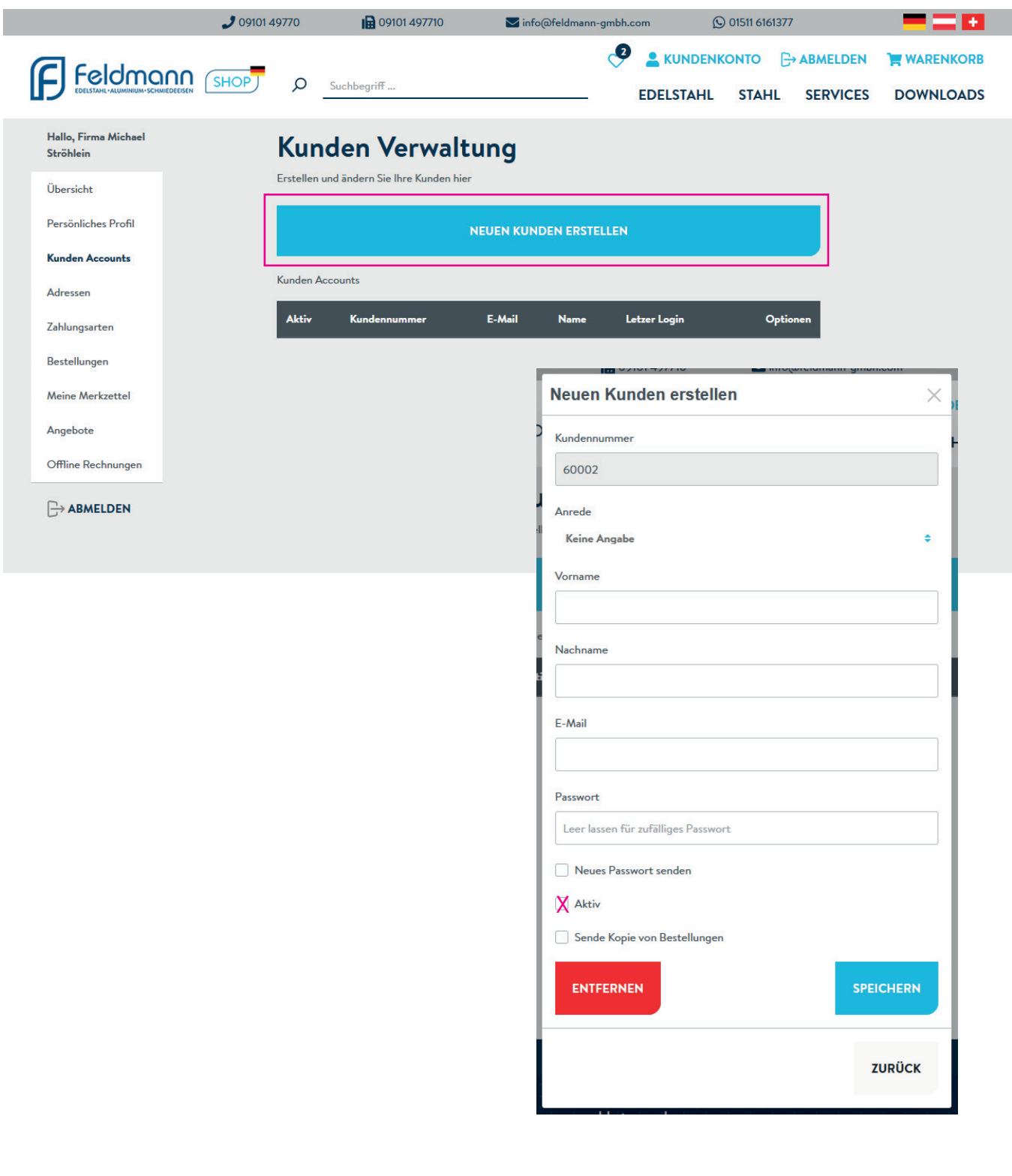